# UsingWebSIM

#### MORONGO BAND OF MISSION INDIANS

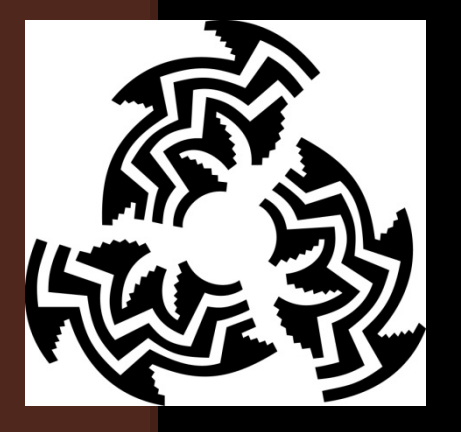

JENNIFER TORRES, Environmental Specialist

#### **Types of Data**

#### • Lab Results

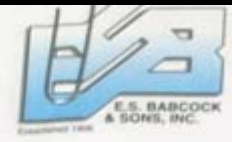

Celebrating a Century of Reliable Data

NELAP #02101CA ELAP#1156 6100 Quali Valley Court Riverside, CA 92507-0704 P.O. Box 432 Riverside, CA 92502-0432 PH (951) 653-3351 FAX (951) 653-1662 www.habcocklabs.com

Page 1 of 3

Morongo Band / Mission Indians 11581 Potrero Rd. Banning CA, 92220

04/26/06 14:41 Received: Received on Ice (Y/N): Yes Temperature: 8°C

Submitted By: Courier (Guillermo)

Project: Morongo-Surface Water Project Number: Annual Bottling Sampling Project Manager: Ron Fioretti

Reported: 5/2/2006

Work Order A6D2460

The information provided below is an integral part of this report. This information must be included with all mimeric and/or narrative results associated with this report.

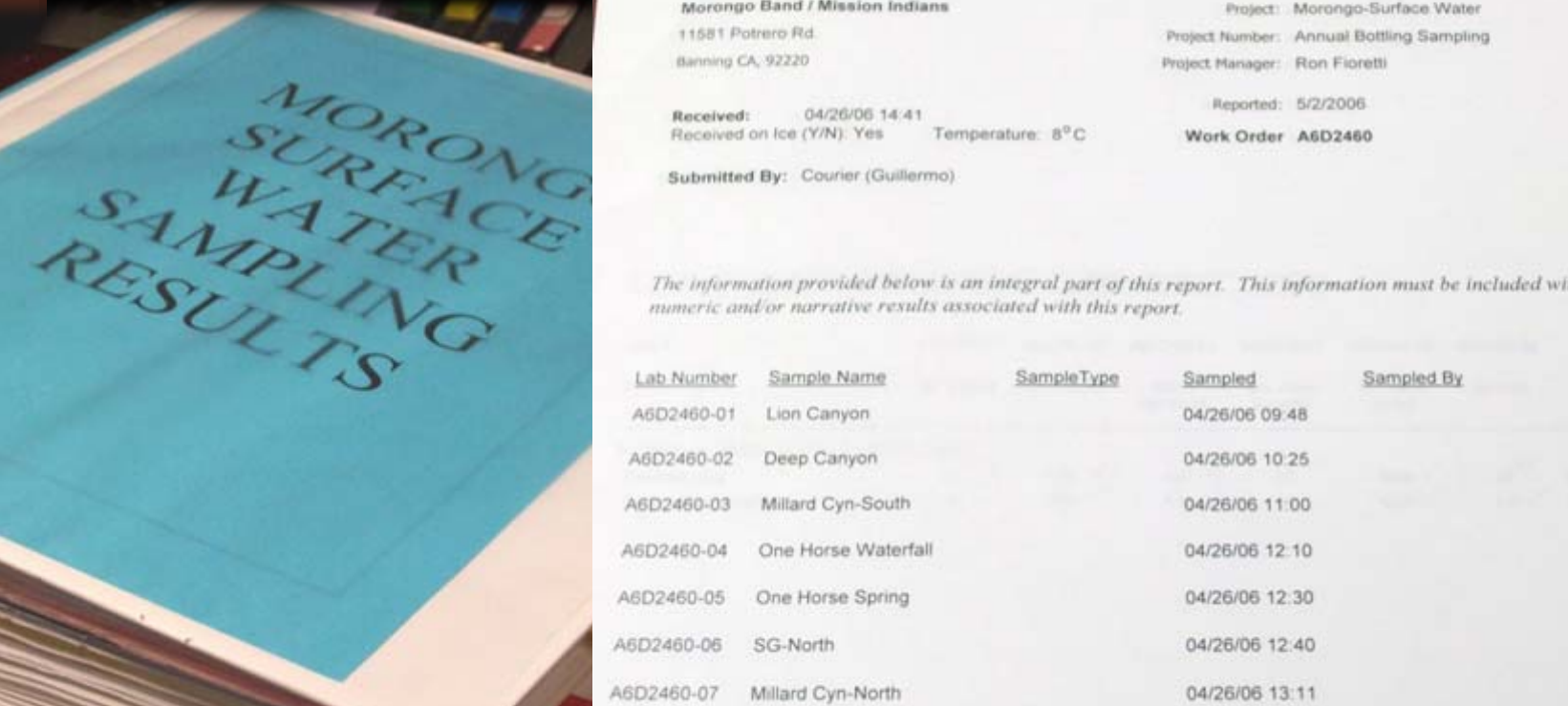

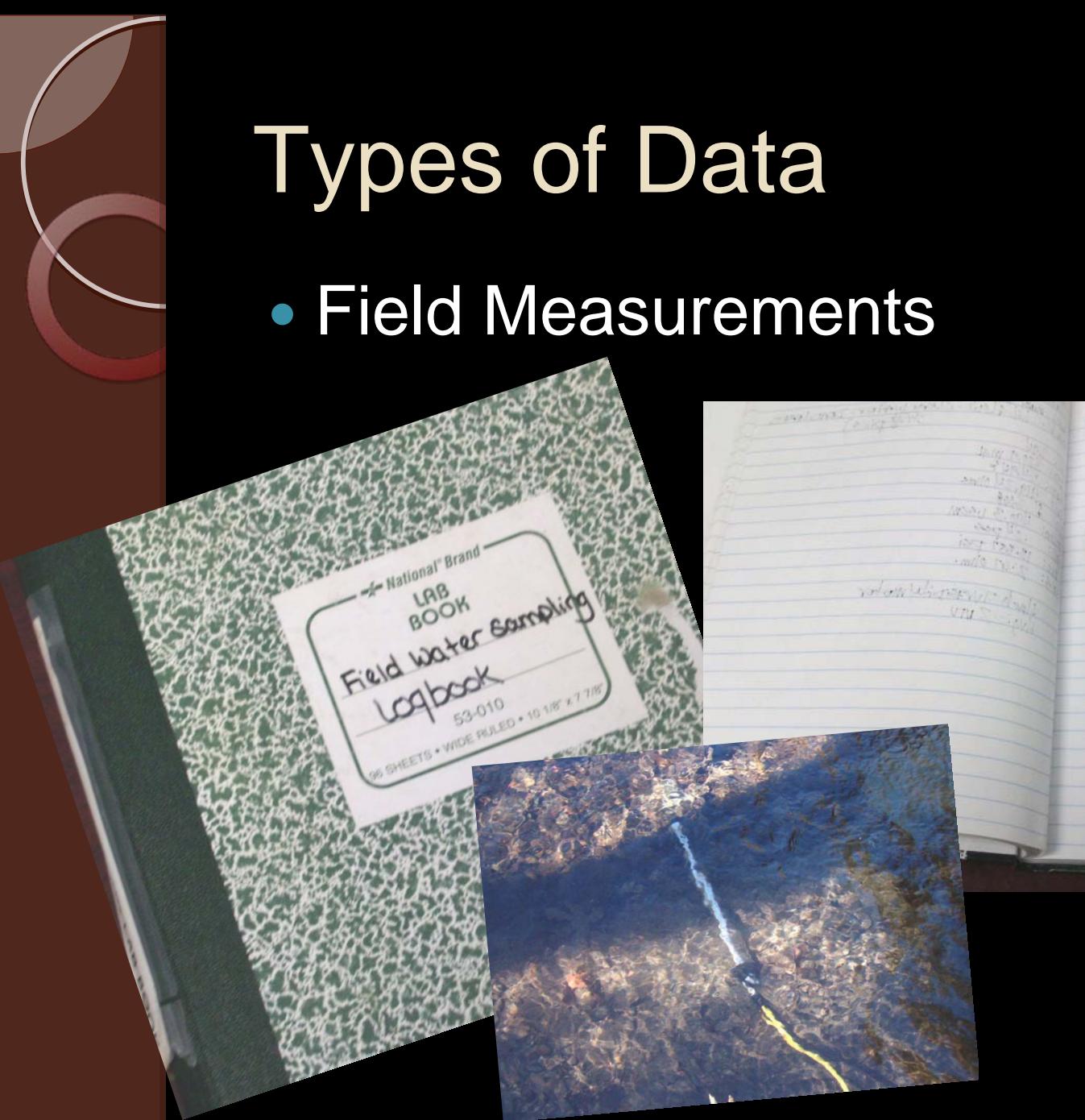

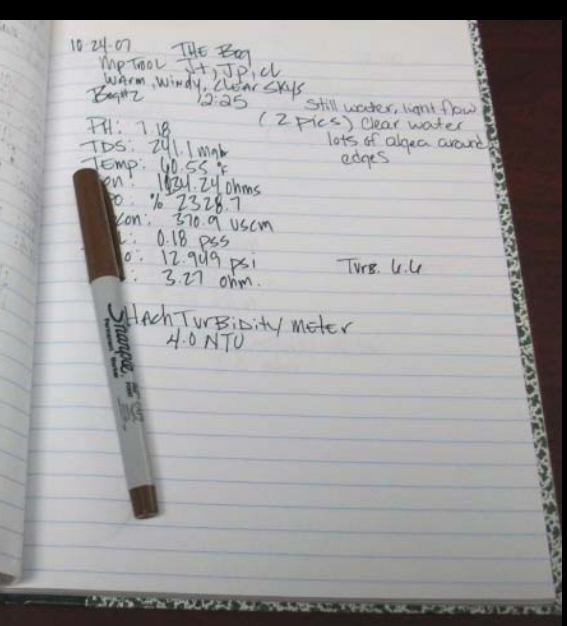

#### Data management before …

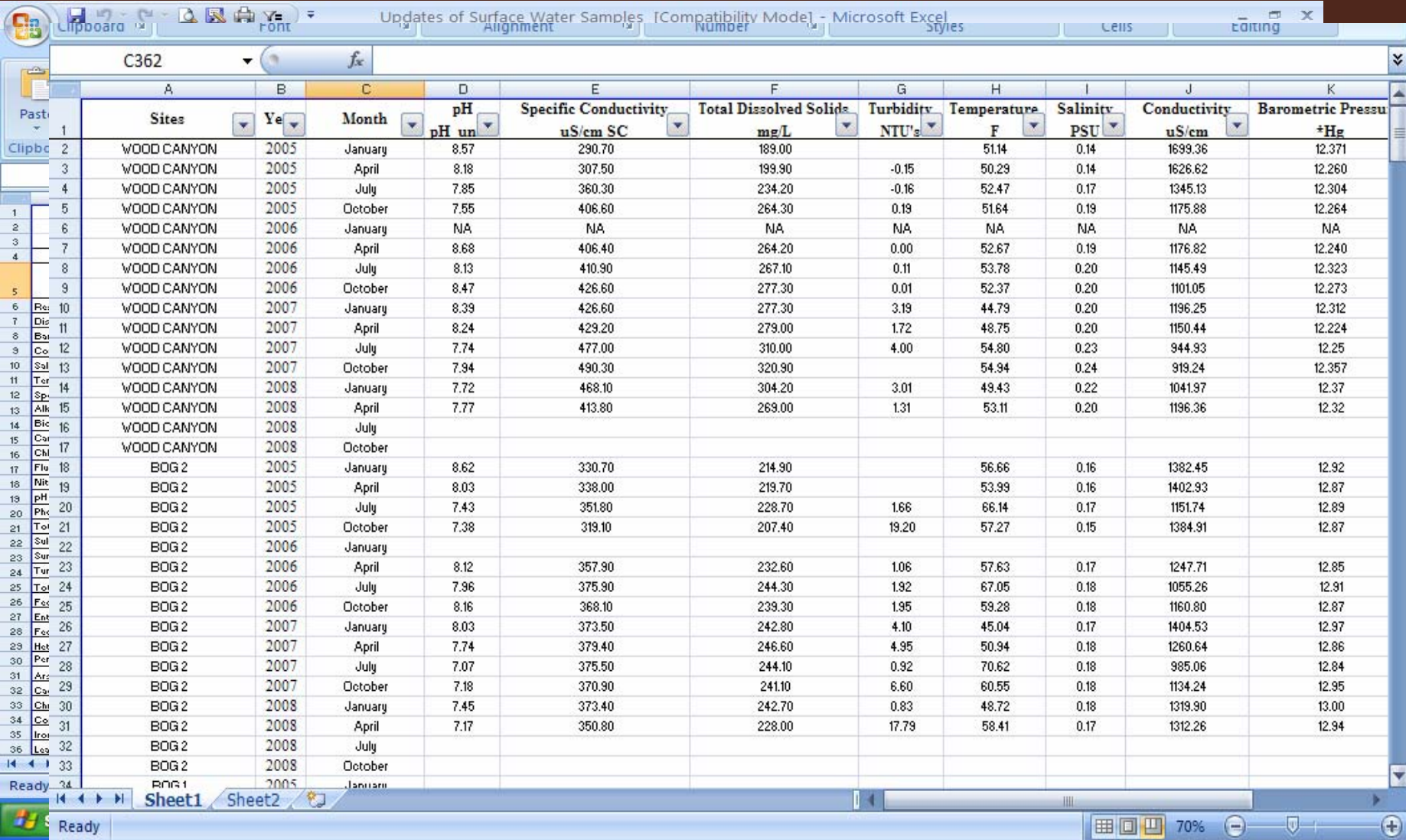

6/12/2008

#### Region 5 Template

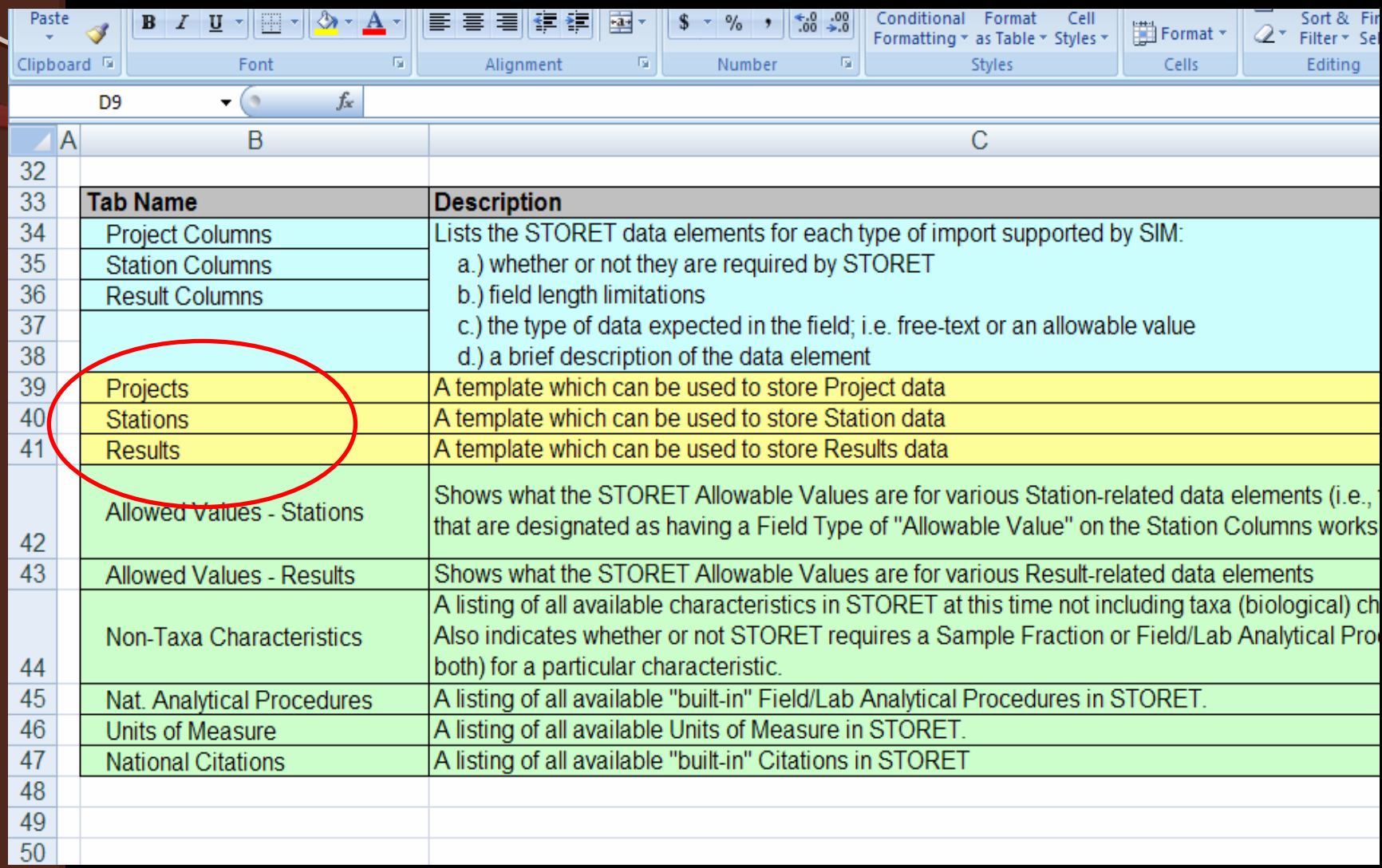

#### 24 Choices in Template for 24 Choices in Template for Nitrogen

Nitrogen ion (N) Nitrogen and argon (unspecified mix) Nitrogen, Nitrate (N03) as N03 Nitrogen dioxide Nitrogen. Nitrite (N02) as N Nitrogen gas (N2) Nitrogen, Nitrite (N02) as N02 Nitrogen ion (N) Nitrogen, organic Nitrogen ion (N3) Nitrogen-15 Nitrogen, albuminoid Nitrogen, ammonia (NH3) as NH3 Nitrogen, ammonia (NH3) as NH4 Nitrogen, ammonia (NH3) + ammonium (NH4) Nitrogen, ammonia (NH3) + organic Nitrogen, ammonia as N Nitrogen, ammonium (NH4) as NH4 Nitrogen, ammonium (NH4)/ammonia (NH3) ratio Nitrogen, inorganic Nitrogen, Kjeldahl Nitrogen, mixed forms (NH3) + (NH4) + organic + (N02) + (N03) Nitrogen, Nitrite (N02) + Nitrate (N03) as N

#### **Region 5 Template**

- y
- Nitrite as N
- $\bullet$
- $\bullet$

Lab

Report

 $\bullet$ 

**Lab Analyte Characteristic Name from Template** Nitrate as  $N \sim$  Nitrogen, Nitrate (NO3) as NO3 Nitrogen, Nitrite (NO2) as N Ammonia-Nitrogen Nitrogen, Ammonia as N Kjeldahl Nitrogen V Nitrogen, Kjeldahl Total Nitrogen / \ Nitrogen, mixed forms

From

Template

(NH3)+(NH4)+organic+(NO2)+(NO3) From

### **EPA Submittal**

- $\bullet$ • Submitted data to EPA in Region 5 **Template**
- Eric Wilson suggested a few changes to  $\bullet$ COITECt form<sub>C</sub> of store T Data [Compatibility Mode] - Microsoft Excel  $\overline{a}$   $\overline{b}$   $\overline{x}$

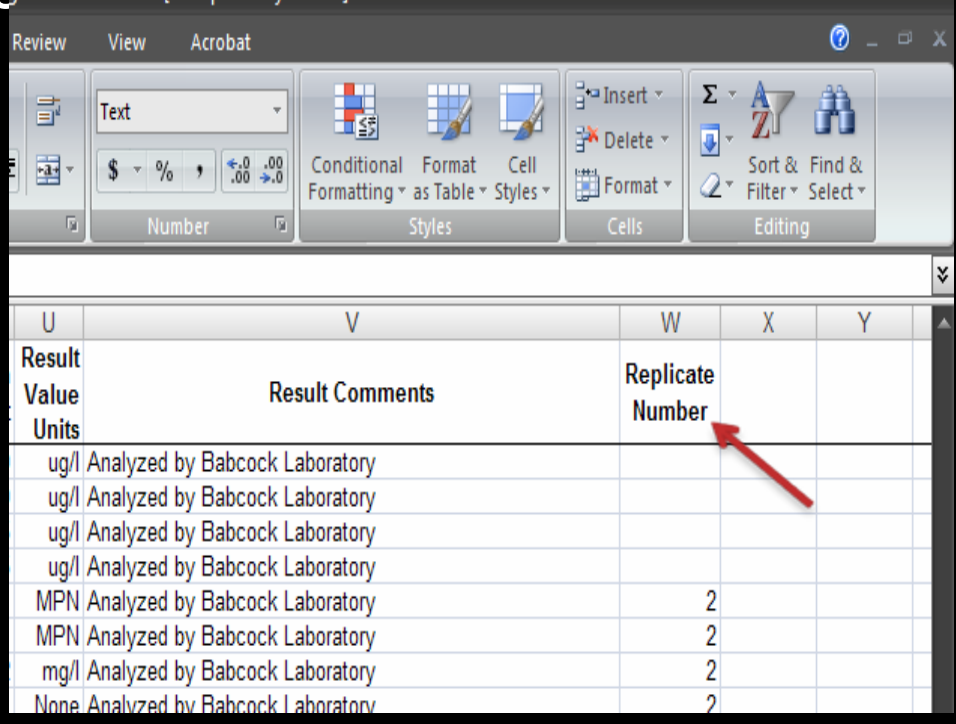

# How to sign-up for WebSIM

- $\bullet$  **Step 1:** Provide the following information in an email to the STORET Team. The STORET Team's email address is [storet@epa.gov](mailto:storet@epa.gov).
- $\bullet$ Contact Information:
- $\bullet$ First Name
- $\bullet$ Last Name
- $\bullet$ Email Address
- $\bullet$ Street Address
- $\bullet$ **City**
- $\bullet$ **State**
- $\bullet$ Zip Code
- $\bullet$ Phone Number
- $\bullet$ WebSIM Organization Information:
- $\bullet$  WebSIM Organization ID: (Tribal user chooses this ID which can be up to 8 characters long)
- $\bullet$ WebSIM Organization Name:
- $\bullet$ Organization Procedures and Methods:
- $\bullet$  Field/Lab Analytical Procedures - Organization-Owned Analytical Procedures, Adopted Nat'l Procedures
- $\bullet$ Sample Collection/Creation Procedures
- $\bullet$ The STORET Team will use this information to set you up to use National WebSIM.

# Using WebSIM

- $\bullet$ • Received e-mail from EPA portal with login info
- Did WebSIM tutorials
- Saved each tab as a text file
	- Projects
	- Stations
	- Results

 $\bullet$ • Able to upload the projects file successfully

#### **Text Files**

#### Stations - Notepad

#### File Edit Format View Help

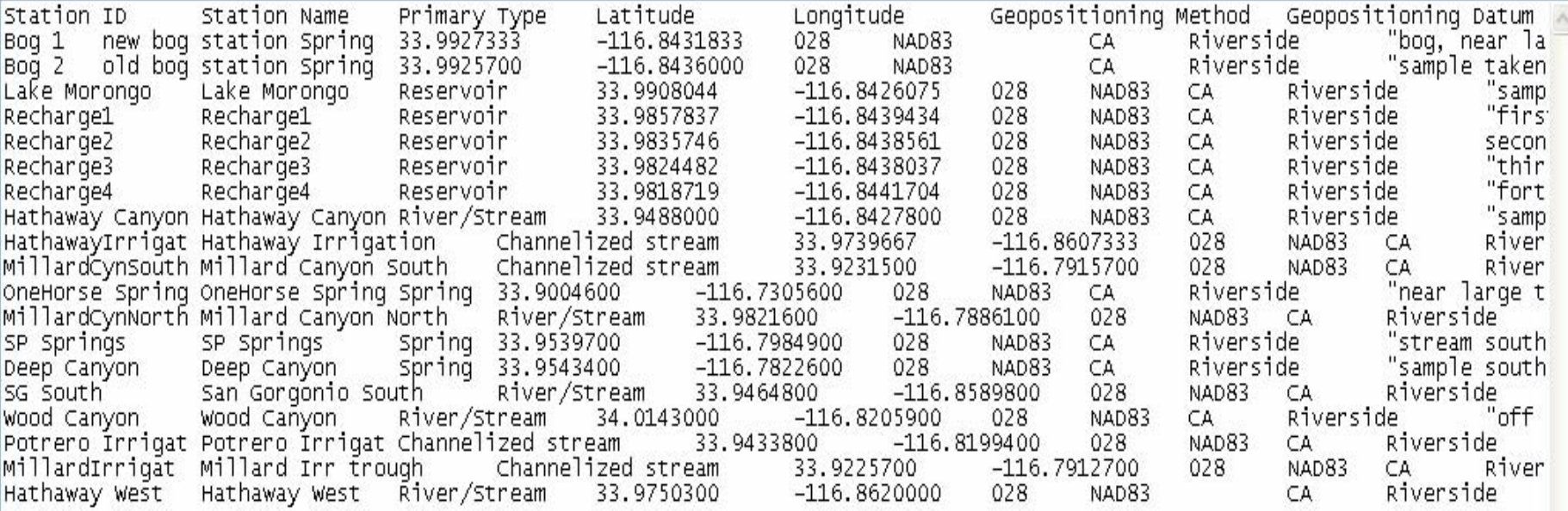

 $\Box$ e $\times$ 

### **Troubleshooting error**

#### messages messages

• Stations file received an error

**At least one line in your import file contains the wrong number of fields. Check the import file to make sure that it is structured correctly.**

- Eric Wilson noticed Excel was adding blank lines
- I sent template to Eric, he sent back with changes he had made
- I was able to upload stations, but I had error messages with the results file
- I sent template to Eric, he sent me the text file which uploaded with no problem

### Data is now in STORET

- $\bullet$ • Continue to input data into the template every quarter
- $\bullet$ • I do not have plans to add any additional data from other programs
- $\bullet$ • I tried to upload my data again, but it became too time consuming
- $\bullet$ • Instead, I let Eric load the data for me
- $\bullet$  Unsure how I will update data in the future

# Questions???

Jennifer Torres (951) 755-5259 Jennifer\_Torres@Morongo.o rg